## **RESETANLEITUNG.**

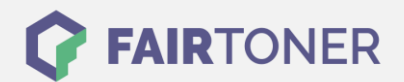

## **Brother DCP-7010 Trommel Reset**

**Schritt-für-Schritt: So setzen Sie die Trommel Ihres Druckers ganz einfach zurück!**

**TROMMEL RESET**

Hier finden Sie die passende Trommel Reset-Anleitung für den Brother DCP-7010. Diese Anleitung funktioniert sowohl für die originale Brother DR-2000 Trommel als auch kompatible Trommel. Um einen Brother DCP-7010 Trommel Reset durchzuführen, befolgen Sie bitte die einzelnen Schritte genau, und gehen dabei zügig vor, um ein Zurückfallen in das Hauptmenü des Druckers zu vermeiden.

- 1. Öffnen Sie die Geräteklappe
- 2. Betätigen Sie 1x die "Optionen"
- 3. Das Display zeigt die Frage "Trommel ersetzt? Ja/Nein"
- 4. Drücken Sie schnell die "+" Taste
- 5. Die Meldung "ausgeführt" oder "ausgerichtet" wird angezeigt
- 6. Die Geräteklappe wieder schließen

Der Trommel Reset wurde damit auch schon abgeschlossen und der Trommelzähler ist zurückgesetzt.

## **Verbrauchsmaterial für Brother DCP-7010 Drucker bei FairToner**

Hier bei [FairToner](https://www.fairtoner.de/) können Sie natürlich auch die passende Trommel für Ihren Brother DCP-7010 Drucker kaufen.

- **[Brother DCP-7010 Trommel](https://www.fairtoner.de/trommeln/brother-trommeln/brother-dcp-7010-trommeln/)**
- **[Brother DR-2000 Trommel](https://www.fairtoner.de/oem/brother-dr-2000-trommeln/)**

**FAIRTONER.DE ONLINESHOP / SOFORTHILFE / RATGEBER**

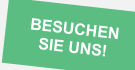

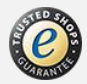